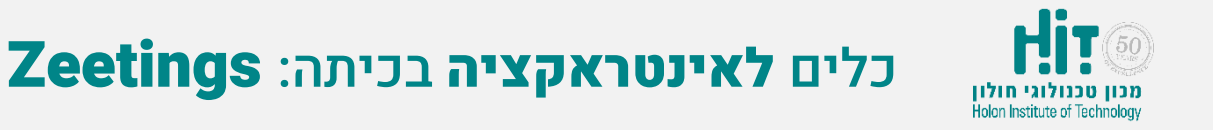

## איך יוצרים חשבון משתמש ב-Zeetings?

- <https://www.zeetings.com/> נכנסים לאתר:
- לוחצים על כפתור in Sign בחלקו העליון של המסך:

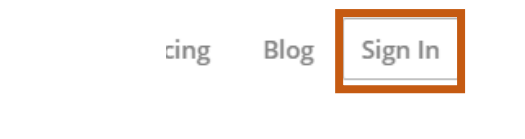

• לוחצים על הקישור "account an Create":

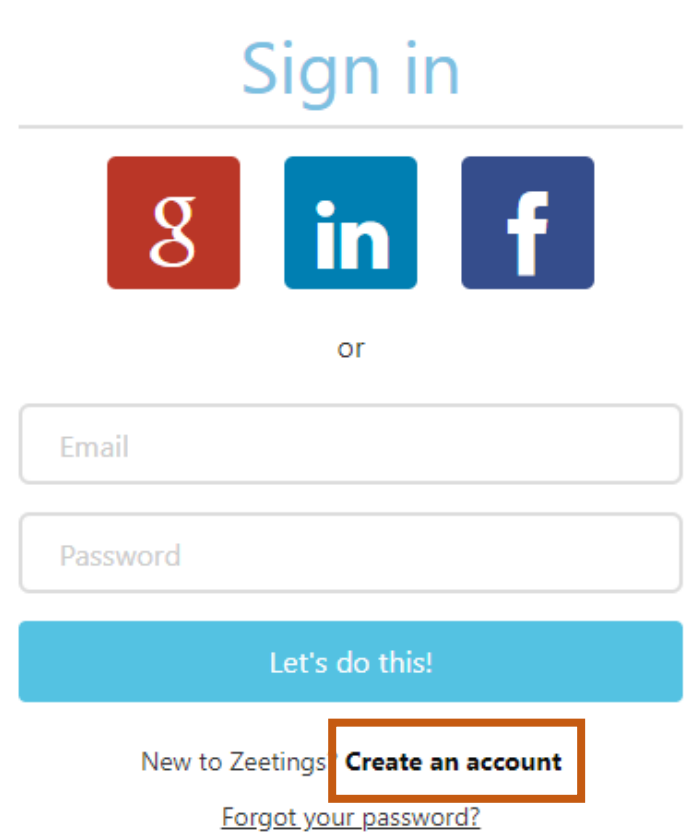

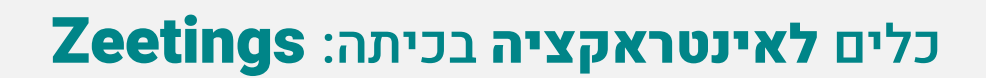

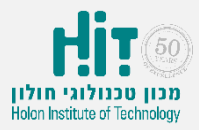

## איך יוצרים חשבון משתמש ב-Zeetings?

• ממלאים פרטים ולוחצים על כפתור "!this do s'Let":

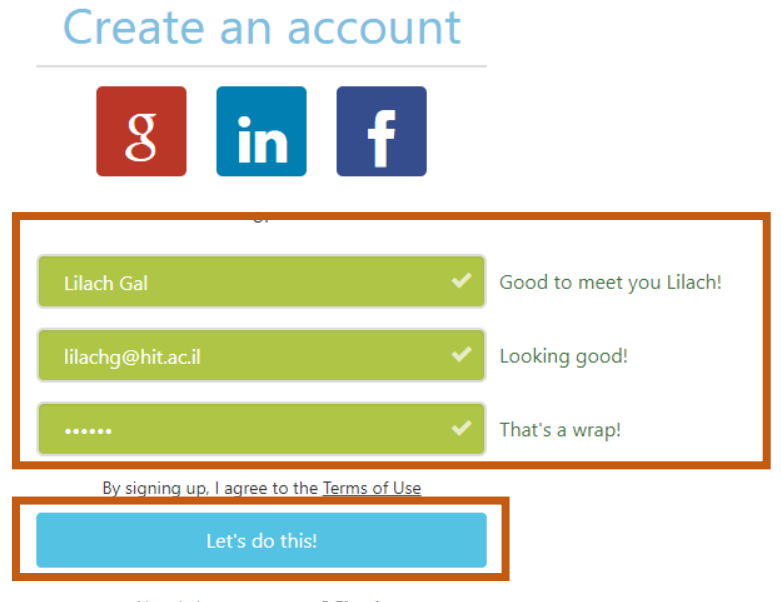

Already have an account? Sign in